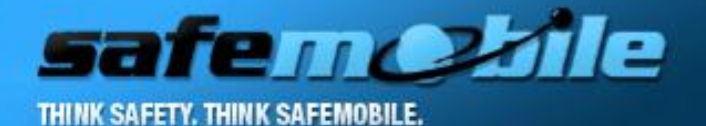

# SafeMobile

# Tetra Station Connection and Configuration

IMPORTANT! Check that the station is connected using a **data cable GMKN1022A** and not

#### a programming cable!

# Gateway Configuration

For the gateway station you will have to change the following fields:

•in Subscriber Unit Parameters, you will set a value for gateway's Radio ISSI

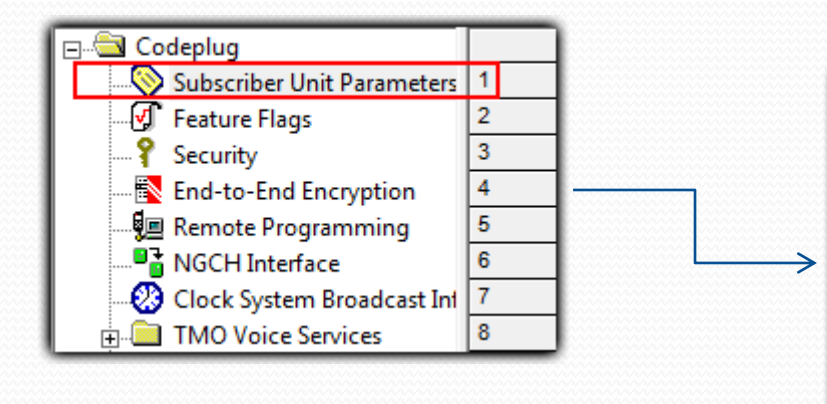

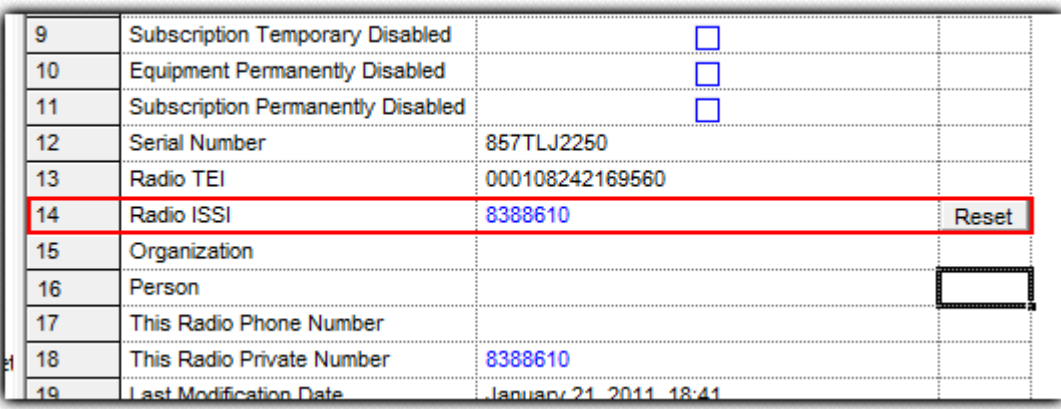

#### •in PEI Parameters, you will set the

▶Baud Rate values to 9600

- Parity Bit value to PARITY\_NONE
- ETSI AT SDS/Status Format will be set to unchecked

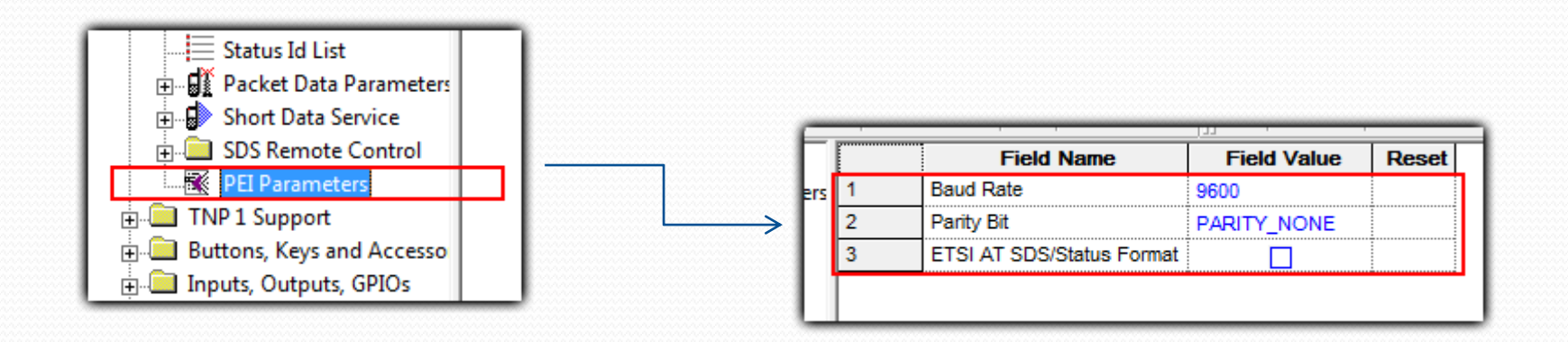

## User station Configuration

While the radio that is used at the Gateway needs slight modifications, the radios in the field need basic setup:

•GPLS Settings

GPS Authorized ISSI Base will be set to the Gateway's Radio ISSI value

**≻GPS Location Protocol set to LRRP** 

GPS Coordinates set to Latitude/Longitude

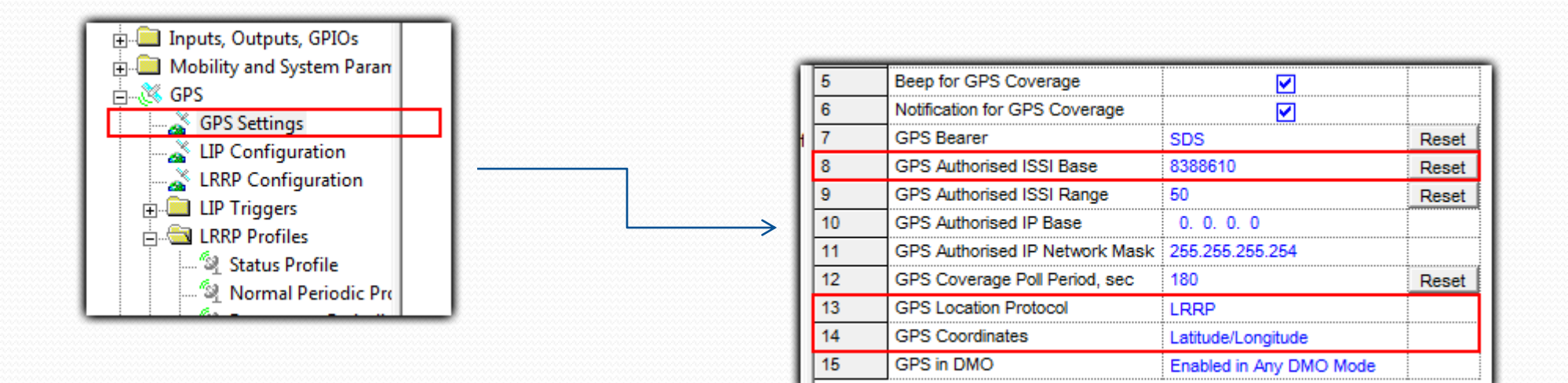

•Status Profile

GPS Event Location Enable set to TRUE (checked)

GPS Event Timestamp Enable set to TRUE (checked)

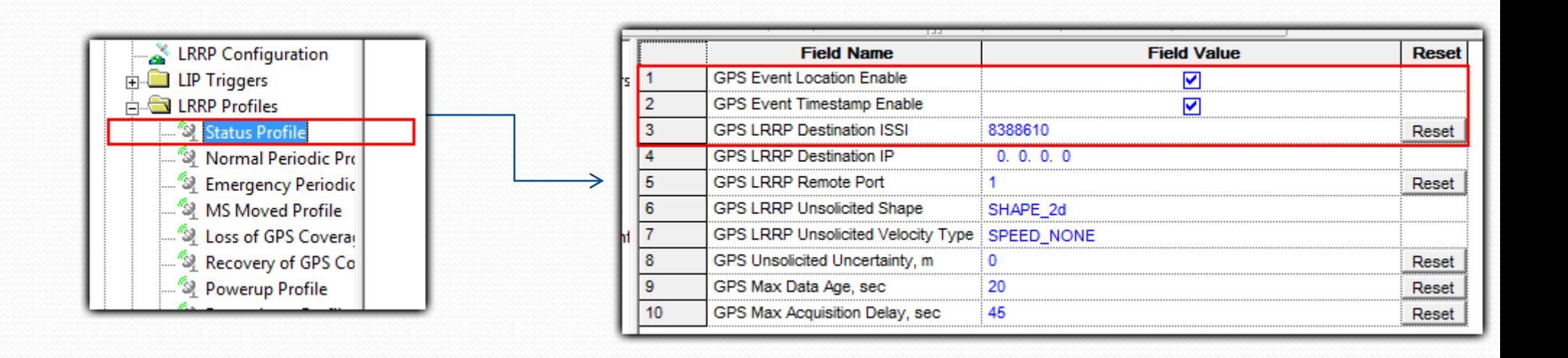

•Normal Periodic Profile

GPS Event Location Enable set to TRUE (checked)

GPS Event Timestamp Enable set to TRUE (checked)

GPS LRRP Destination ISSI will be set to the Gateway's Radio ISSI value

GPS Idle Report Period set to an integer value

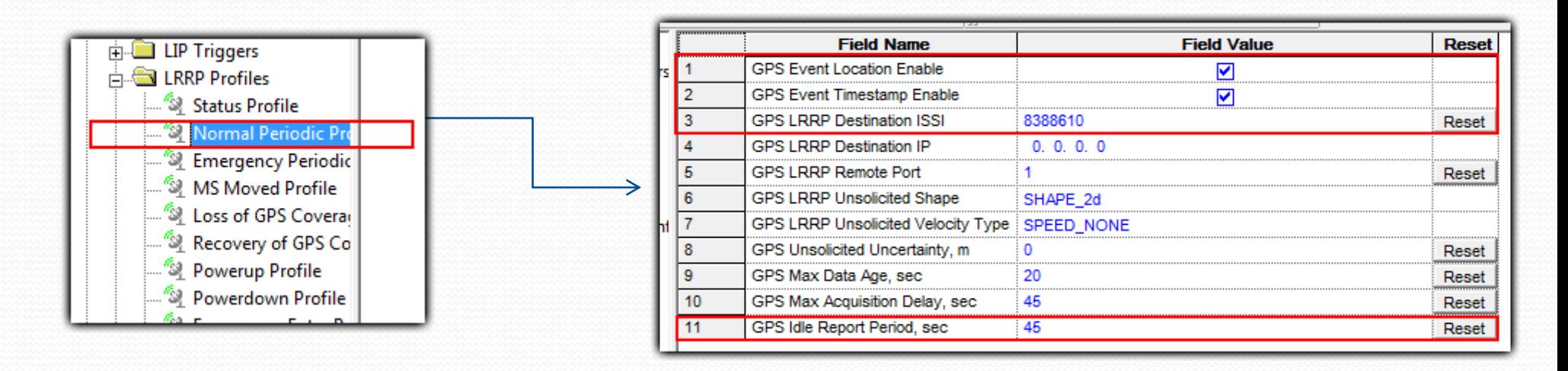

•Emergency Periodic Profile

GPS Event Location Enable set to TRUE (checked)

GPS Event Timestamp Enable set to TRUE (checked)

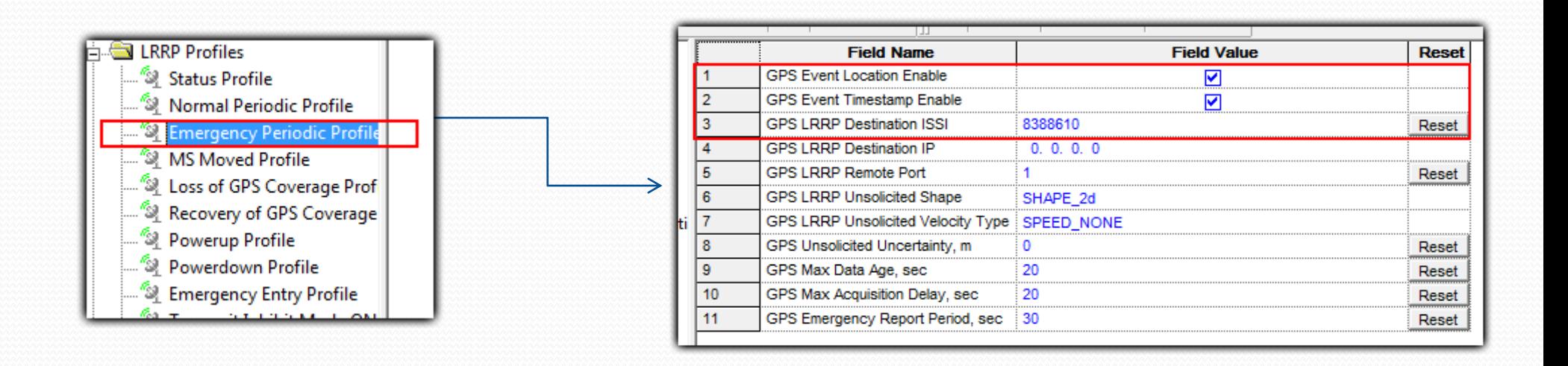

•Powerup Profile

GPS Event Location Enable set to TRUE (checked)

GPS Event Timestamp Enable set to TRUE (checked)

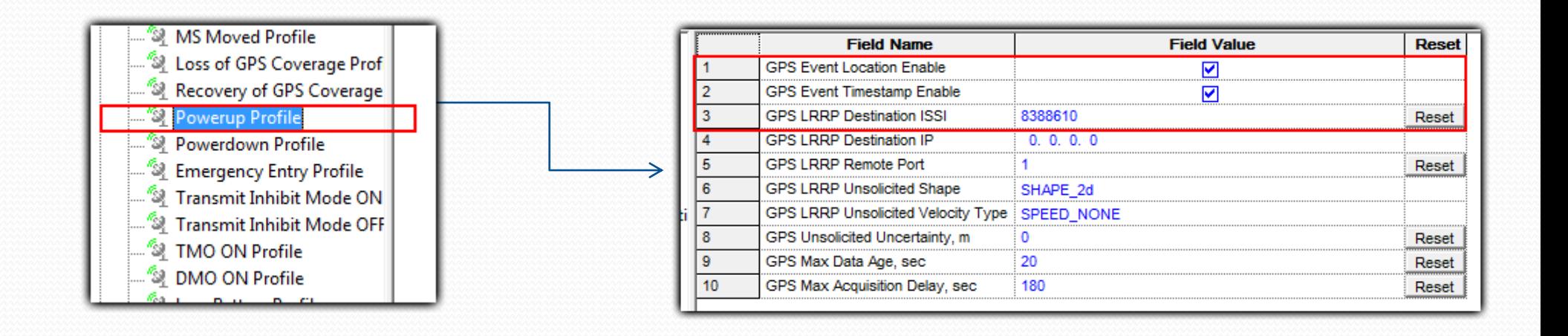

•Powerdown Profile

GPS Event Location Enable set to TRUE (checked)

GPS Event Timestamp Enable set to TRUE (checked)

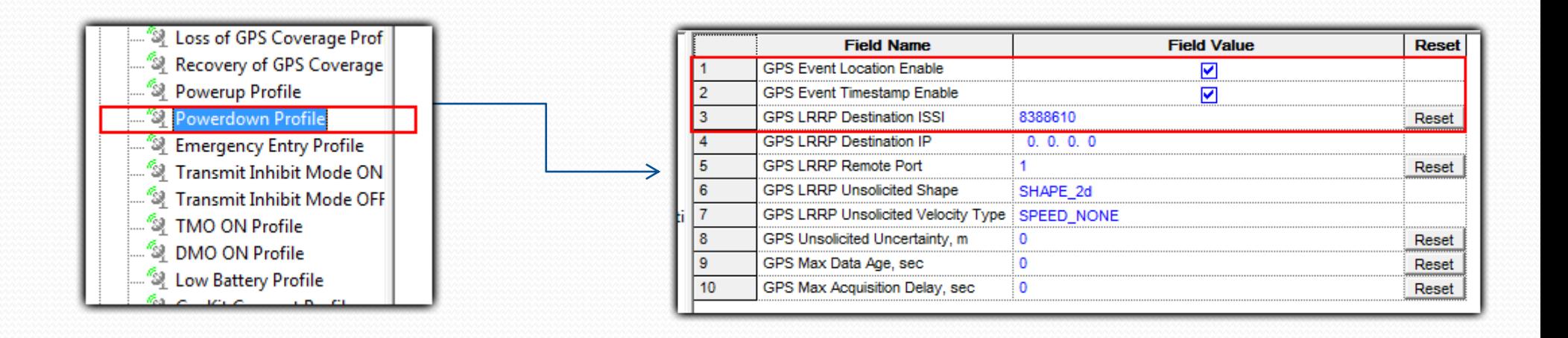

### •Emergency Entry Profile

GPS Event Location Enable set to TRUE (checked)

GPS Event Timestamp Enable set to TRUE (checked)

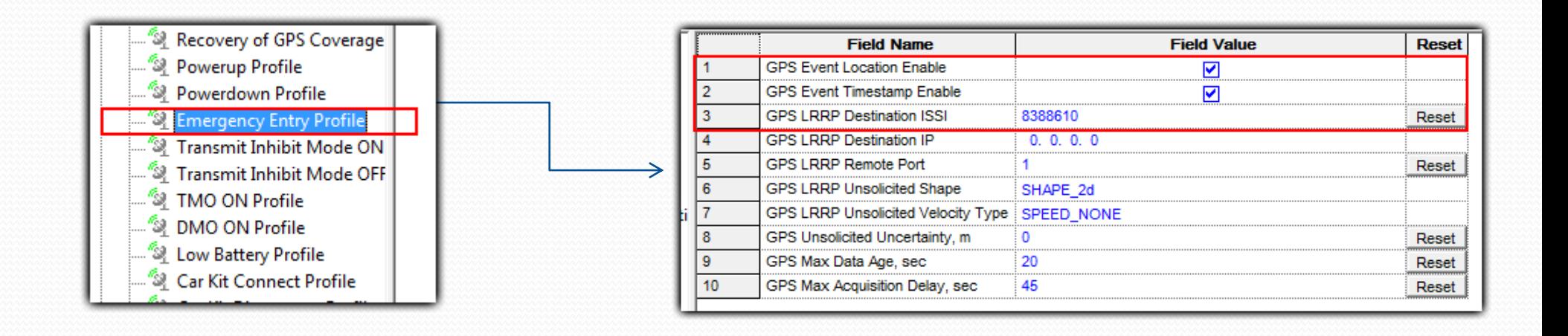

To start the Tetra Gateway program, you will double click the Tetra-GW shortcut.

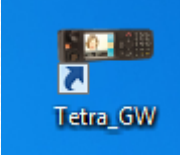

In the opened window, you will click Connect, after you have selected the serial communication port.

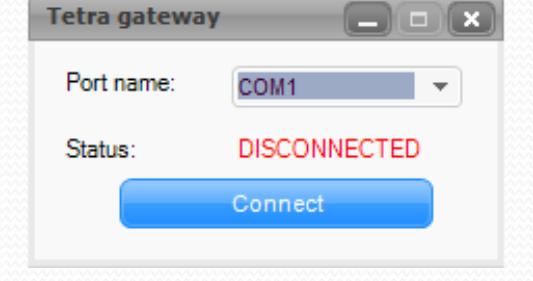

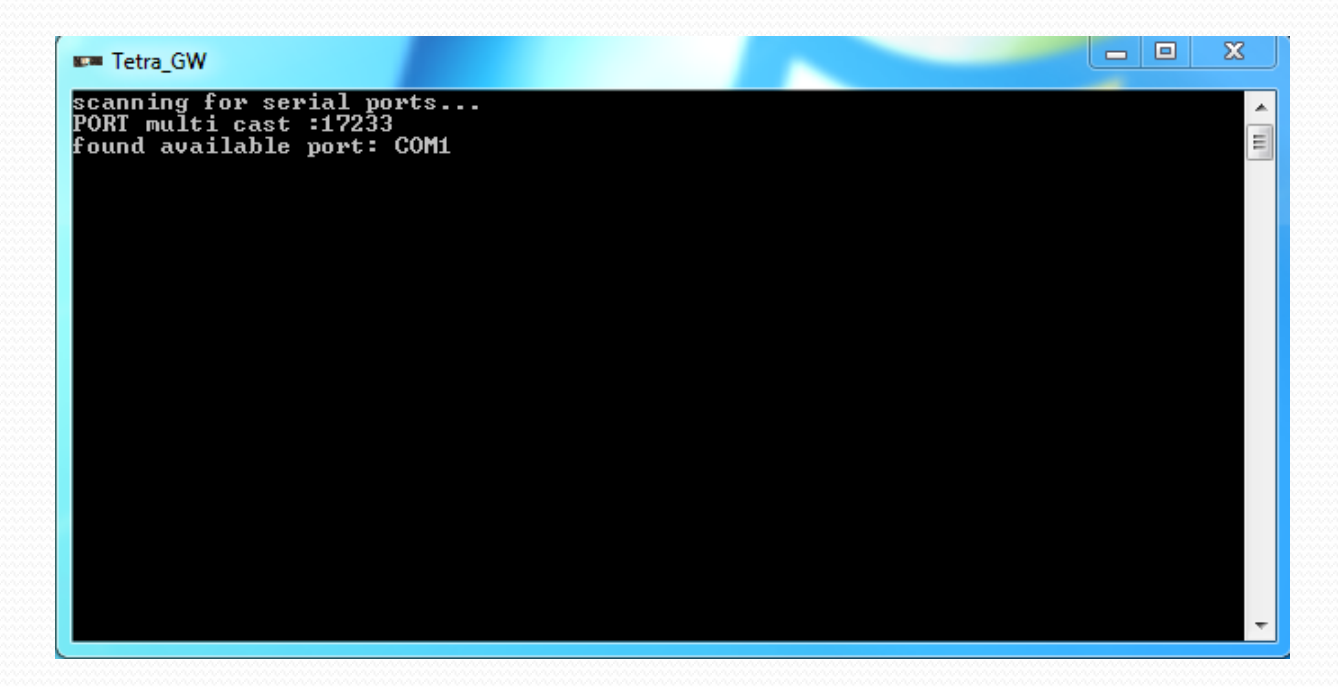

Tetra Gateway console when disconnected. It shows the available ports (the ports for connected stations).

After connecting the station, the gateway console will display messages about the state of gateway connection, gps , sms and others.

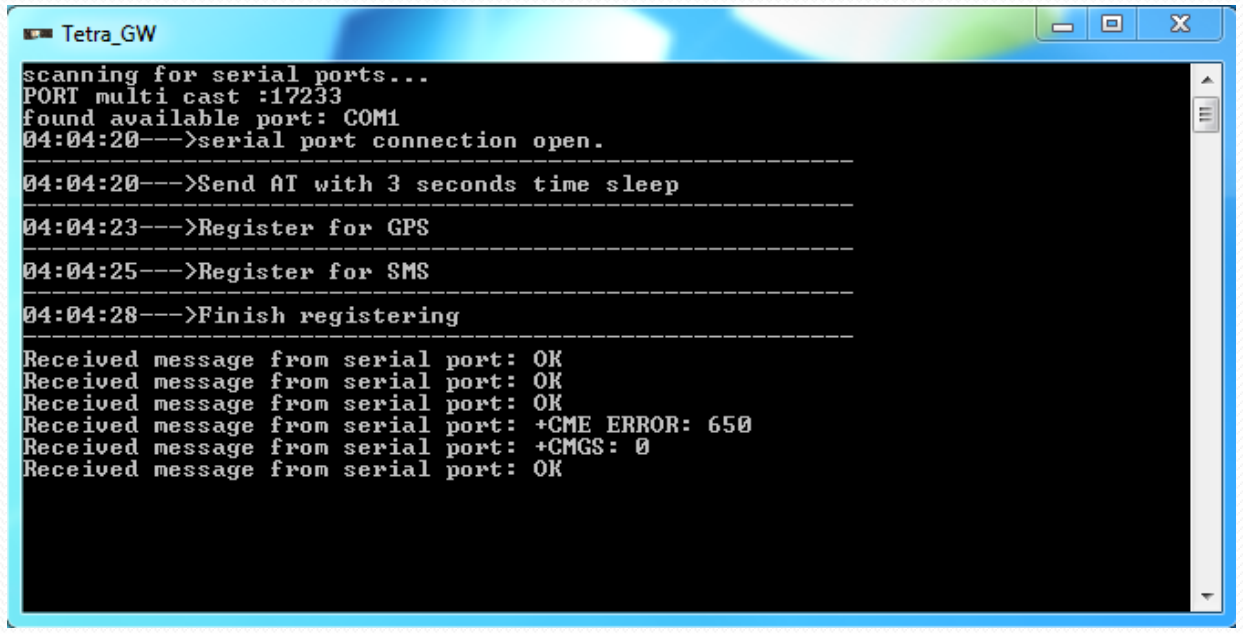

To close the Tetra Gateway program, you will click the Disconnect button.

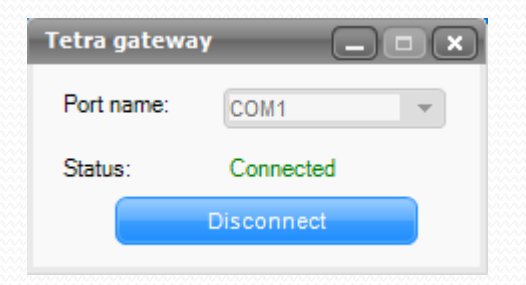